## Microaltímetro Universal

Manual do Usuário

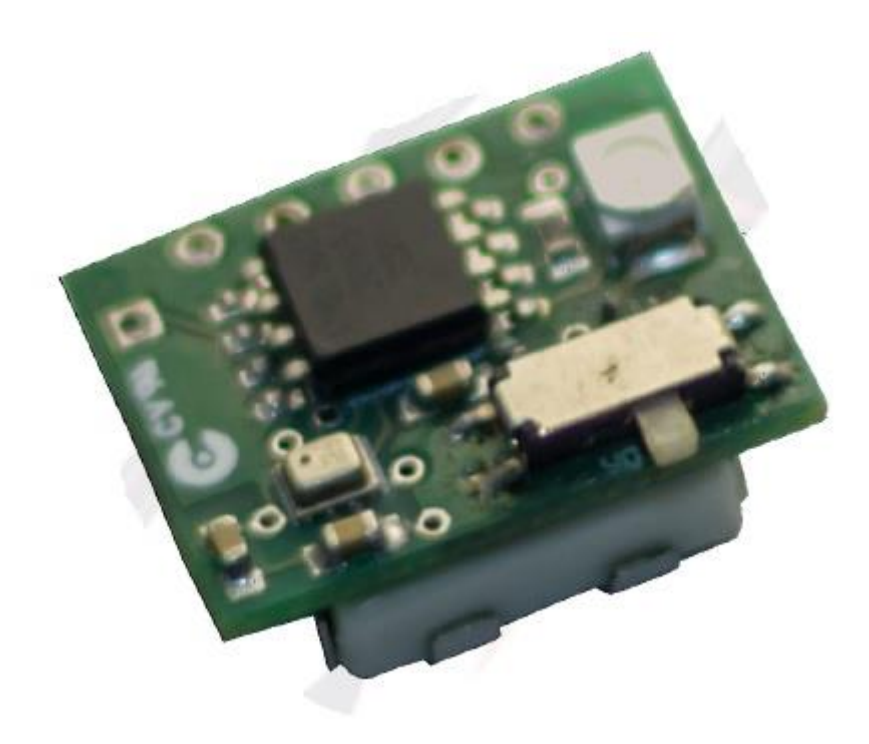

### **Conteúdos:**

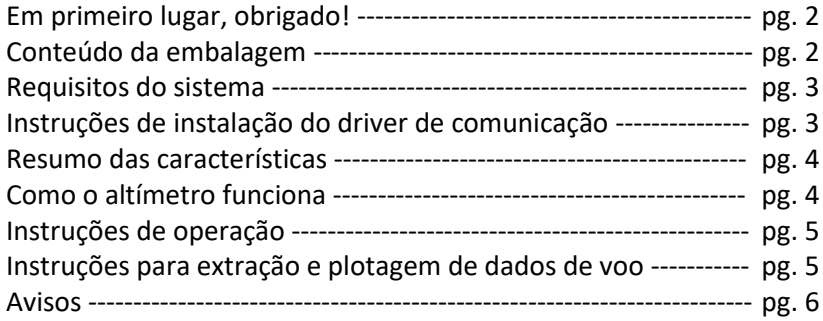

# Microaltímetro Universal

Manual do Usuário

#### **Em primeiro lugar, obrigado!**

Obrigado pela aquisição do nosso altímetro! Esperamos que este instrumento auxilie suas atividades como praticamente de

foguetemodelismo no Brasil. Dúvidas, opiniões e principalmente sugestões são muito bemvindas! Contamos com sua ajuda para melhorar continuamente a performance e qualidade do primeiro altímetro para foguetemodelismo disponível comercialmente no Brasil.

Nossos contatos:

Comercial: **Arthur** – (41) 9661-9049 – [arthur\\_lang\\_@gmail.com](mailto:arthur_lang_@gmail.com)

Engenharia: **Rodrigo** – [rodrigodemvs@gmail.com](mailto:rodrigodemvs@gmail.com)

#### **Conteúdo da embalagem**

Você deverá ter recebido uma embalagem contendo, conforme a Figura 1:

- 1) Seu(s) altímetro(s);
- 2) Um adaptador para conexão com o computador;
- 3) Um cabo para conexão com o computador;
- 4) Um dispositivo de interface USB ("USBasp 2.0").

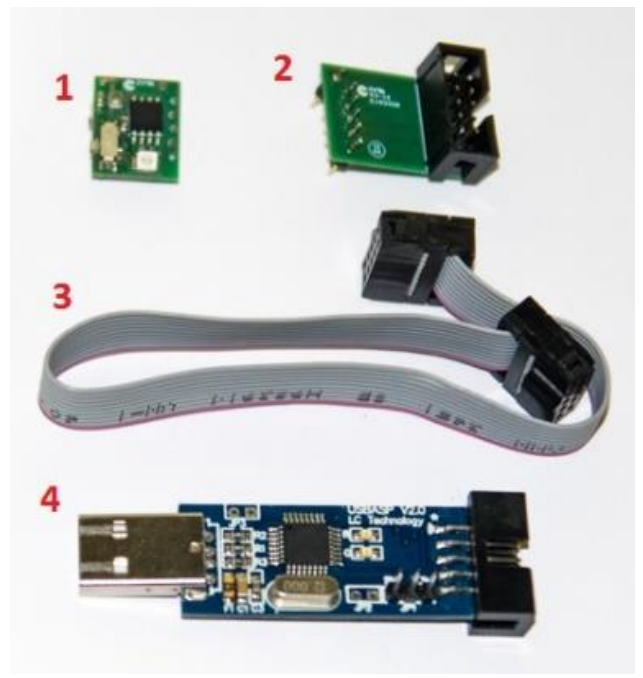

**Figura 1**

OBS: itens vendidos separadamente. Sua embalagem conterá apenas os itens confirmados em sua compra!

### Microaltímetro Universal

Manual do Usuário

#### **Requisitos do Sistema**

- Microsoft Windows 7 ou superior;
- Microsoft Excel;
- Ao menos uma porta USB;

OBS: Os requisitos listados acima se aplicam apenas à operação de extração dos dados de voo para um computador, e não à operação do altímetro em si.

#### **Instruções de instalação do driver de comunicação**

- 1) Colar pasta "Leitor\_MAU" na raiz da unidade C: do seu computador;
- 2) Conectar USBasp a uma porta USB;
- 3) Executar zadig\_2.2.exe (localizado na pasta "C:/Leitor\_MAU/Instalação/Zadig") em modo Administrador conforme Figura 2;

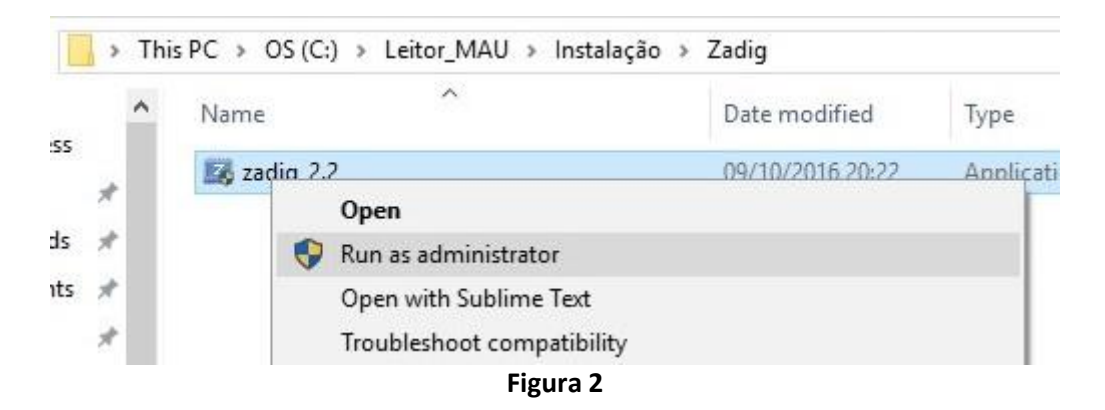

4) Selecionar dispositivo "USBasp" e driver "libusb-win32" e clicar em "Install Driver" conforme Figura 3;

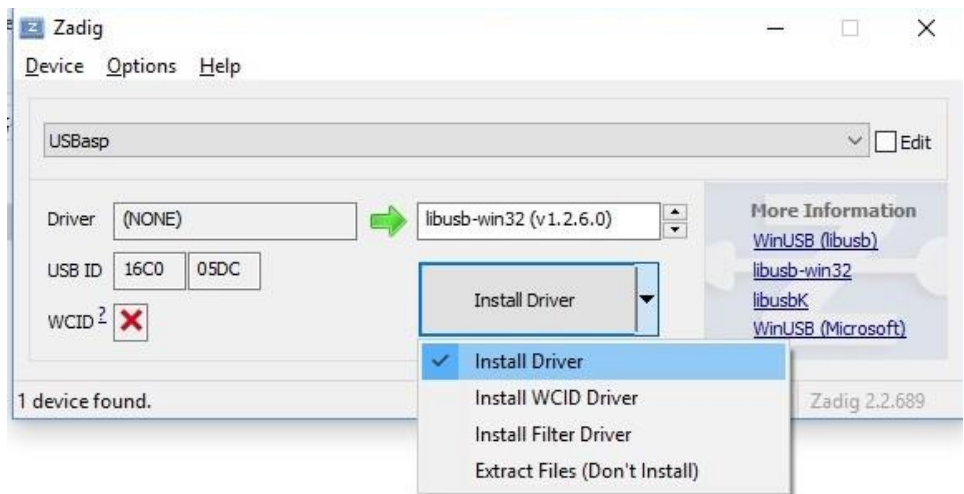

**Figura 3**

5) Verificar que o dispositivo "USBasp" foi instalado corretamente no Device Manager do Windows conforme Figura 4 (dependendo da sua configuração, o driver de comunicação do USBasp poderá estar localizado também sob o grupo "**libusb-win32 devices**" ao invés de "**Atmel USB Devices**");

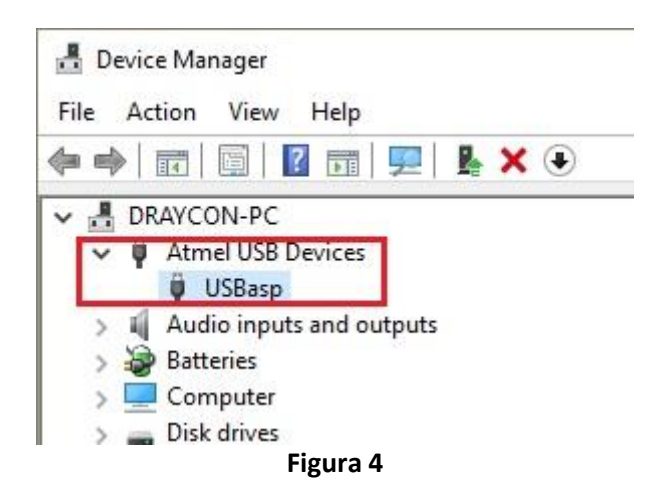

- 6) Crie um atalho na Área de Trabalho para a planilha "Leitura Dados de Voo.xlsm", se desejado.
- 7) Leia atentamente as **Instruções de Operação e Extração de Dados** para prosseguir com seus testes.

#### **Resumo das características**

- $\bullet$  18 x 14 x 6 milímetros
- 2 gramas
- Apogeu disponível imediatamente após aterrissagem
- Gravação de até 46 segundos de dados de vôo
- Detecção automática de início e término de vôo
- $\bullet$  Ideal para foguetes de apogeu mínimo de 20 metros
- Altitude máxima de 9000 metros em relação ao nível do mar
- Bateria inclusa

#### **Como o altímetro funciona**

O Microaltímetro Universal foi projetado para que possa ser embarcado mesmo em foguetes-modelos muito pequenos. O aparelho possui um pequeno barômetro eletrônico capaz de medir amostras de pressão atmosférica várias vezes por segundo. Estas amostras são armazenadas na memória de um minúsculo computador de bordo, o qual calcula a altitude com relação ao nível do mar a partir de valores de pressão do ar. Como a pressão diminui à medida que o foguete ganha altitude, a diferença entre as altitudes instantâneas no solo e no

### Microaltímetro Universal **Manual do Usuário**

ápice do vôo será igual a altura máxima do voo a partir de seu ponto de lançamento. Esta altura máxima é informada em decímetros (1 décimo de metro) através do LED assim que o altímetro é ligado: se, por exemplo, o voo mais recente atingiu a marca de 3586 decímetros (ou 358,6 metros), o LED piscará sequências de 3, 5, 8 e 6 flashes com intervalos de 1 segundo entre cada sequência.

O altímetro pode ainda ser conectado a um computador para que se faça a extração dos dados gravados durante o voo. Todos os usuários do Microaltímetro Universal têm acesso ao conjunto de drivers necessários e a uma planilha especialmente preparada para realizar a extração, tratamento e plotagem dos dados de voo em um gráfico de altura versus tempo.

#### **Instruções de Operação**

- 1) Mova a chave para a posição "On".
- 2) O LED piscará rapidamente 3 vezes, indicando que está ligado, e reportará o apogeu do último voo (se houver).
- 3) Após esta etapa, o altímetro aguardará 60 segundos. Utilize este tempo para instalar o altímetro em seu foguete.
- 4) Após a espera, o LED piscará aproximadamente uma vez por segundo, indicando que a altitude no solo já foi determinada e está tudo pronto para a decolagem.
- 5) Acione o motor do seu foguete e realize o lançamento.
- 6) O altímetro detectará que está em voo após aproximadamente 10 metros de altura em relação ao solo e começará a gravar as amostras de pressão em sua memória interna.
- 7) Se a pressão deixar de variar durante 5 segundos, o altímetro entenderá que o foguete voltou ao solo e se desligará automaticamente.
- 8) Recupere seu foguete, passe a chave para posição "Off", aguarde 15 segundos, e então para a posição "On" novamente.
- 9) O LED piscará rapidamente 3 vezes, e então começará a informar o apogeu do voo.

#### **Instruções para extração e plotagem de dados de voo**

(**ATENÇÃO**: Assegure-se que os procedimentos de "Instalação do driver de comunicação" já foram seguidos antes de prosseguir!)

- 1) Mova a chave para a posição "Off".
- 2) Conecte o USBasp a uma porta USB

**Manual do Usuário** 

- 3) Mantenha o "jumper" do USBasp removido durante a utilização com o altímetro (**ATENÇÃO**: do contrário, o altímetro entrará em operação assim que conectado ao USBasp e os dados do seu voo poderão ser perdidos).
- 4) Conecte o adaptador ao USBasp através do cabo.
- 5) Conecte o adaptador ao altímetro (insira os pinos do adaptador nos furos do altímetro e verifique que há pressão de contato).
- 6) Abra a planilha de Excel "Leitura Dados de Voo.xlsm".
- 7) Clique no botão "Importar Dados de Voo" (**ATENÇÃO**: os dados que por ventura já estiverem armazenados na planilha serão sobrescritos!).
- 8) Ajuste a escala dos eixos do gráfico conforme necessidade.
- 9) Utilize o comando "Salvar como" se desejar armazenar o gráfico com os dados de voo.

#### **Avisos**

- O altímetro é alimentado por uma bateria de lítio de 3V. Não provocar curto circuito. Manter em local seco.
- Por ser um instrumento pequeno, não é difícil que o altímetro se perca de vista caso se desprenda do foguete durante o voo, ou ainda caso seja derrubado em qualquer tipo de localidade. Assegure-se que o altímetro está bem alojado dentro do compartimento apropriado em seu foguete e livre de contato com gases de carga de ejeção. Não serão aceitos pedidos de reposição livre de custo para altímetros extraviados ou danificados.
- Manter longe do alcance de crianças e animais que possam vir a engolir o produto.
- Os idealizadores, projetistas e fabricantes não se responsabilizam por quaisquer danos que o produto possa vir a causar ao usuário, aos foguetes e quaisquer outros pertences do usuário.